# Verwaltung Phönixdurch einen Vereinsadmin

Das neue Spielplanprogramm der Oberliga Rheinland-Pfalz / Saar

Copyright @ RalphMüller & KlausSchlarb

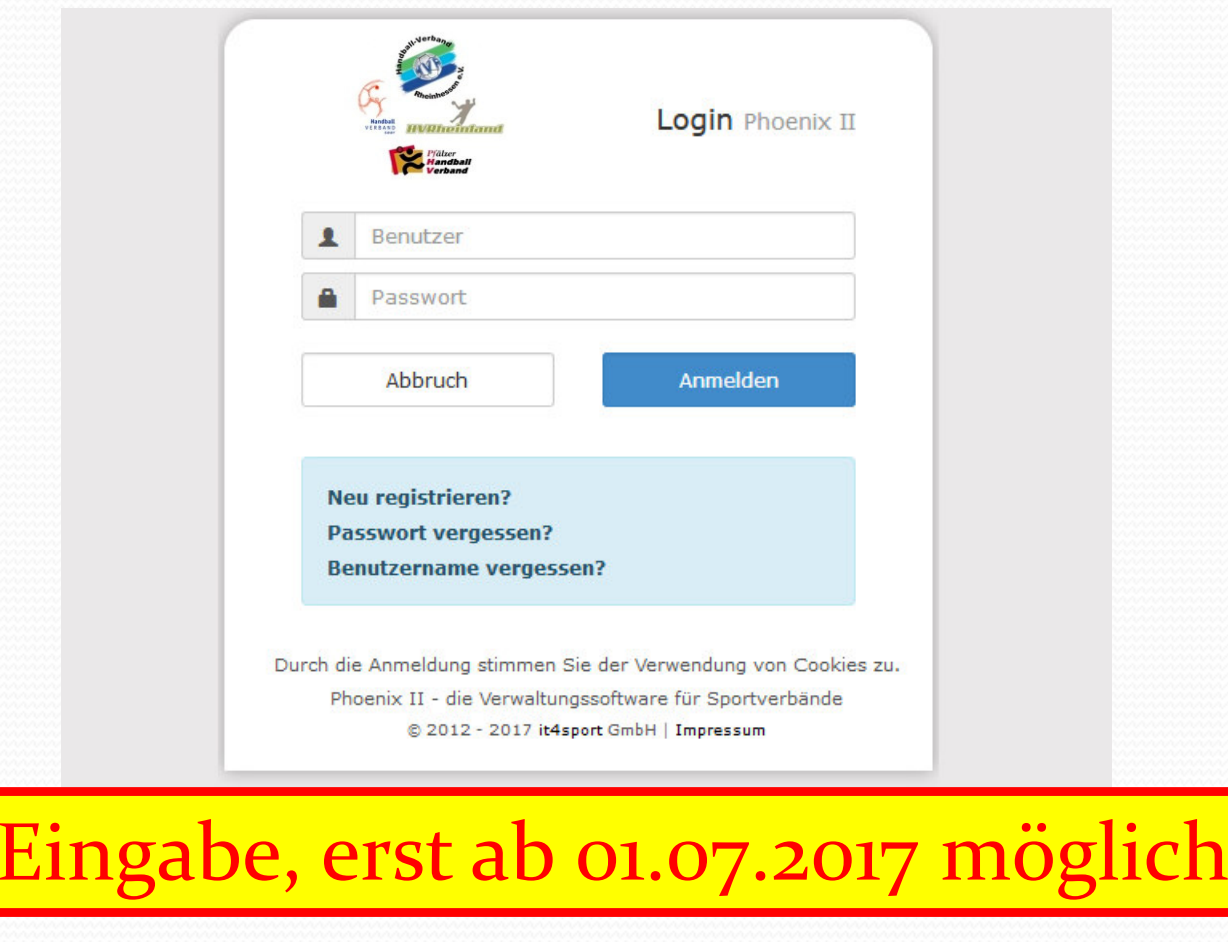

Link zu dieser Seite: https://rps.it4sport.de/index.php

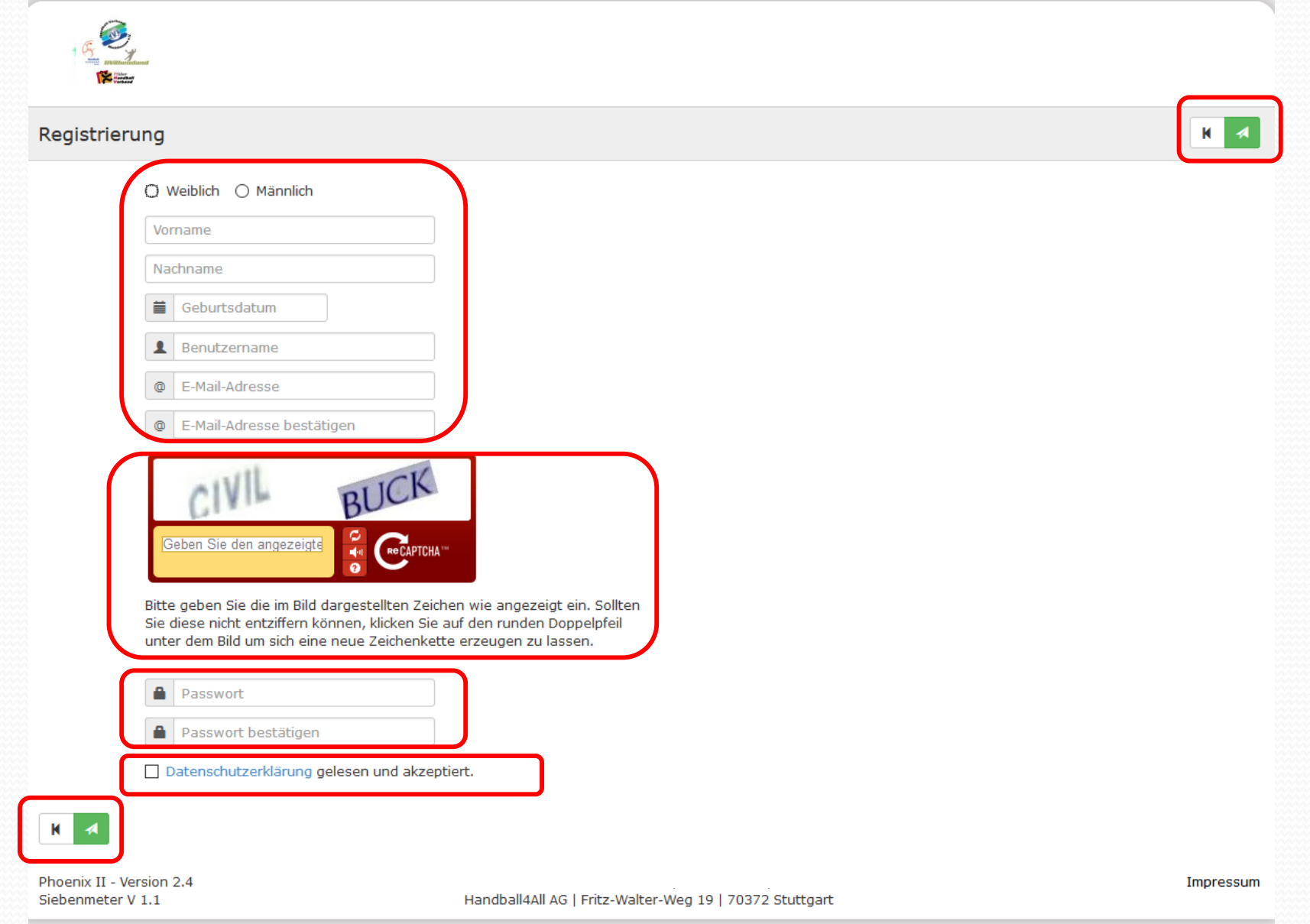

<u>andron Communication (Communication (Communication (Communication (Communication (Communication (Communication (Communication (Communication (Communication (Communication (Communication (Communication (Communication (Comm</u>

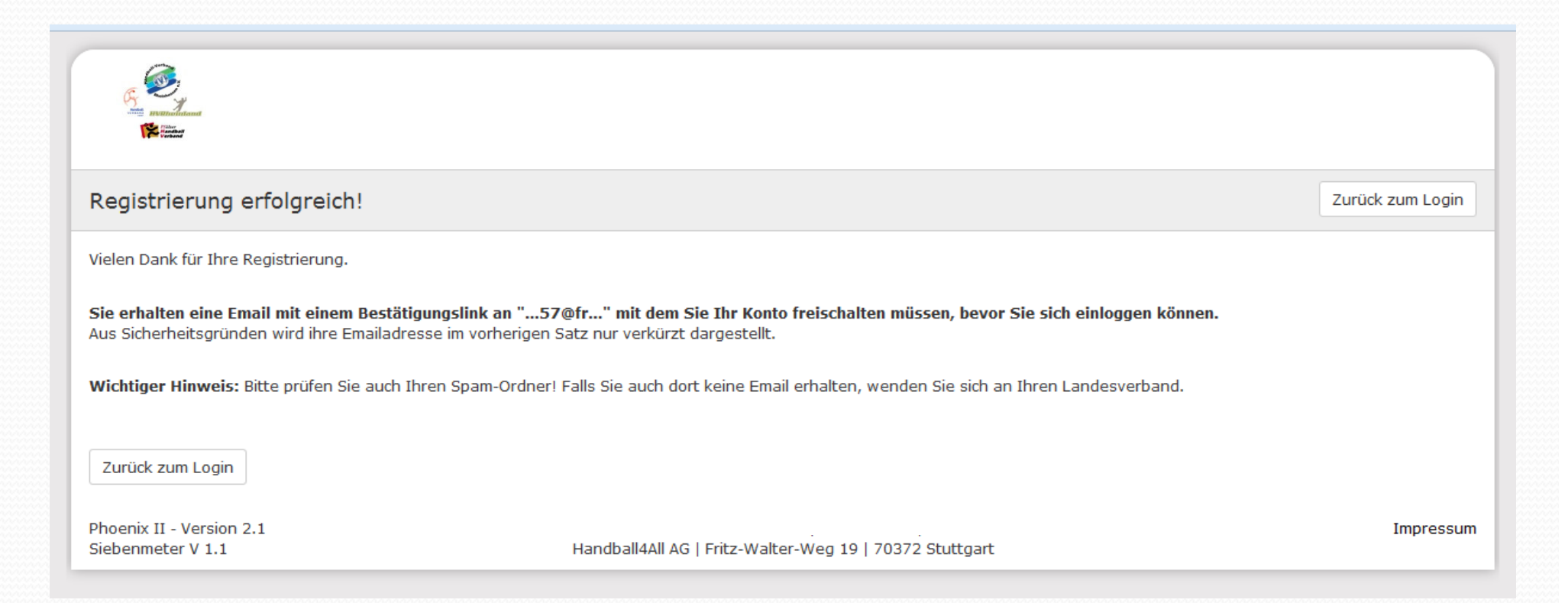

Hallo Max Mustermann,

Ihr Benutzername lautet handball.

Bitte klicken Sie auf untenstehenden Link um Ihre Registrierung abzuschliessen.

Um die Registrierung abzuschließen, brauchen Sie lediglich auf den folgenden Link zu klicken:https://hvr.it4sport.de/index.php?phoenix=phoenixbase.registration.pages.AktivierungPage&navid=0&coid=0&cid=0&mandant=27&sportart=hb&id=6A5B88F4-B6E6-49C9-A7BD-EF703BAA3027

Falls Sie den Link nicht anklicken können, kopieren Sie diesen in Ihren Browser und führen ihn aus.

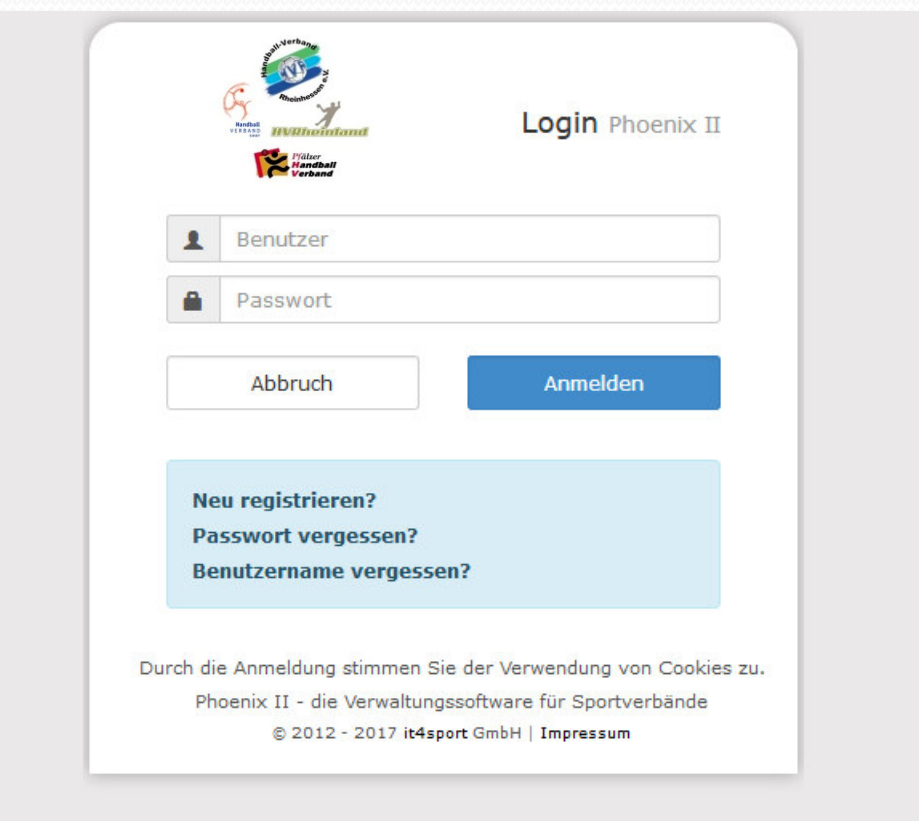

Link zu dieser Seite: https://rps.it4sport.de/index.php

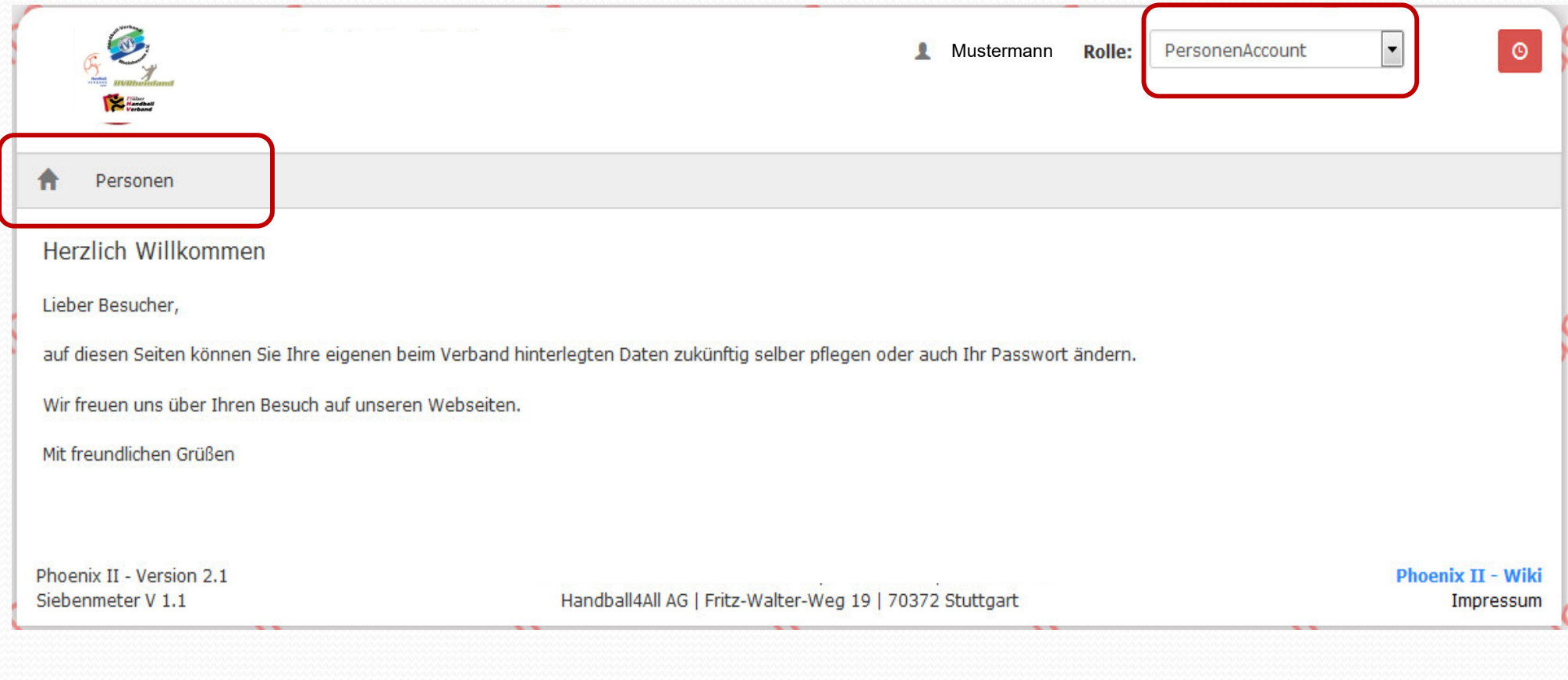

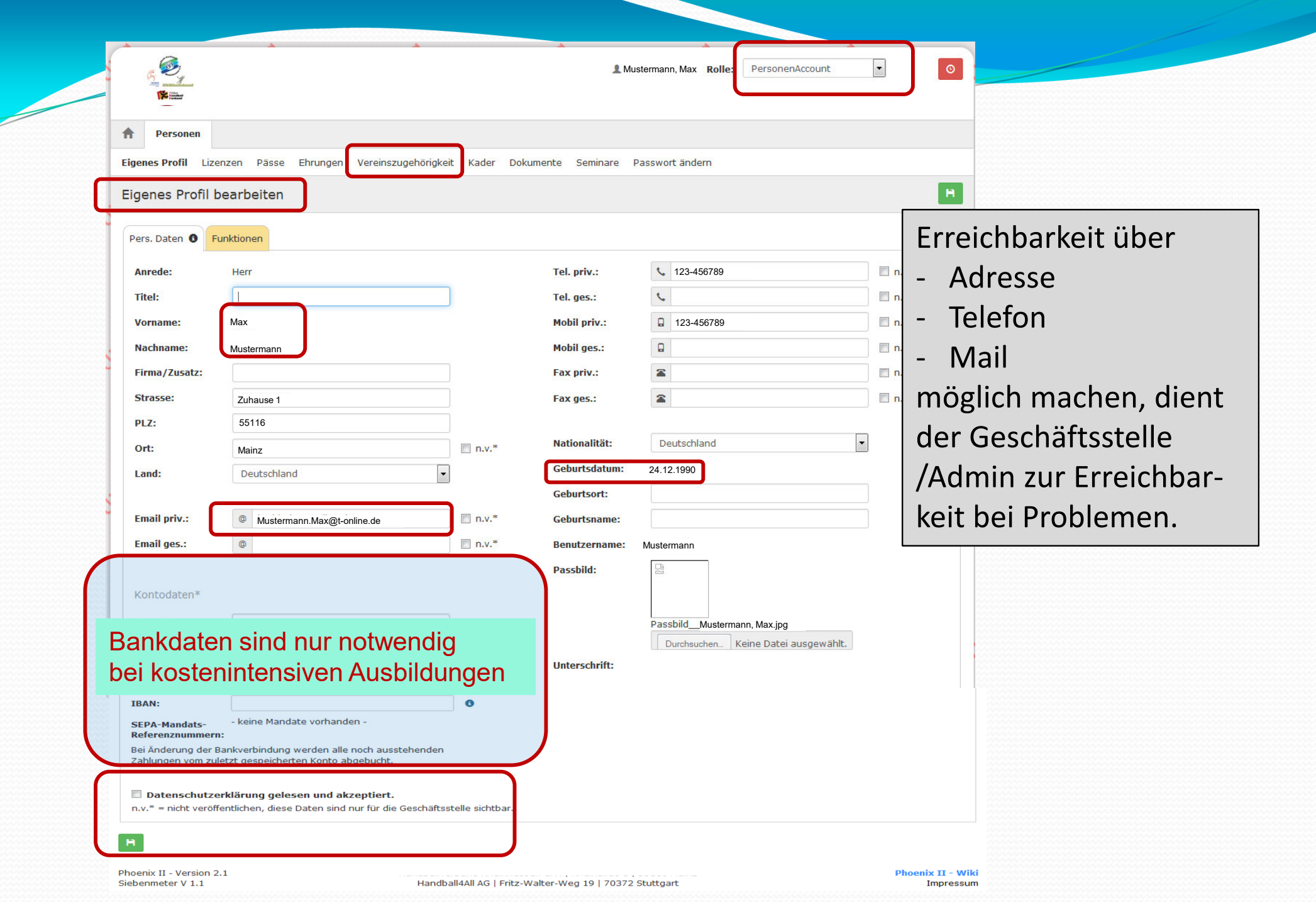

#### Copyright @ RalphMüller & KlausSchlarb

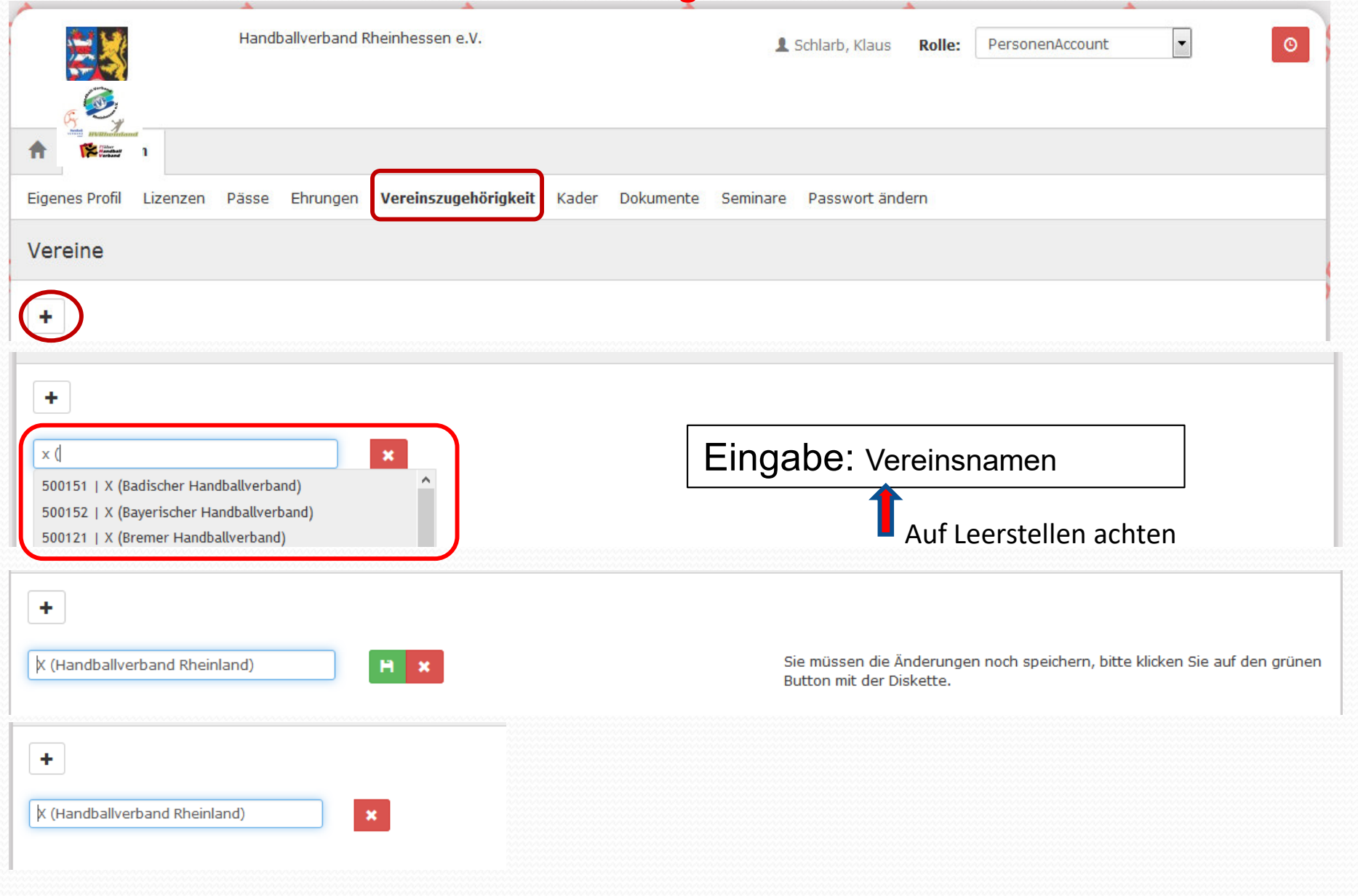

Nicht nur den Link bestätigen, damit die Abmeldung abgeschlossen wird, sondern

Im Personenaccount alle wichtigen Daten hinterlegen

**und dann auch eine Mail an**

**phoenixadmin@handballoberliga-rheinlandpfalzsaar.de**

**wenn ihr euch fertig registriert habt,**

damit ihr für das Passwesen freigeschaltet werdet, um die Pässe von Euren Mannschaften einzupflegen.

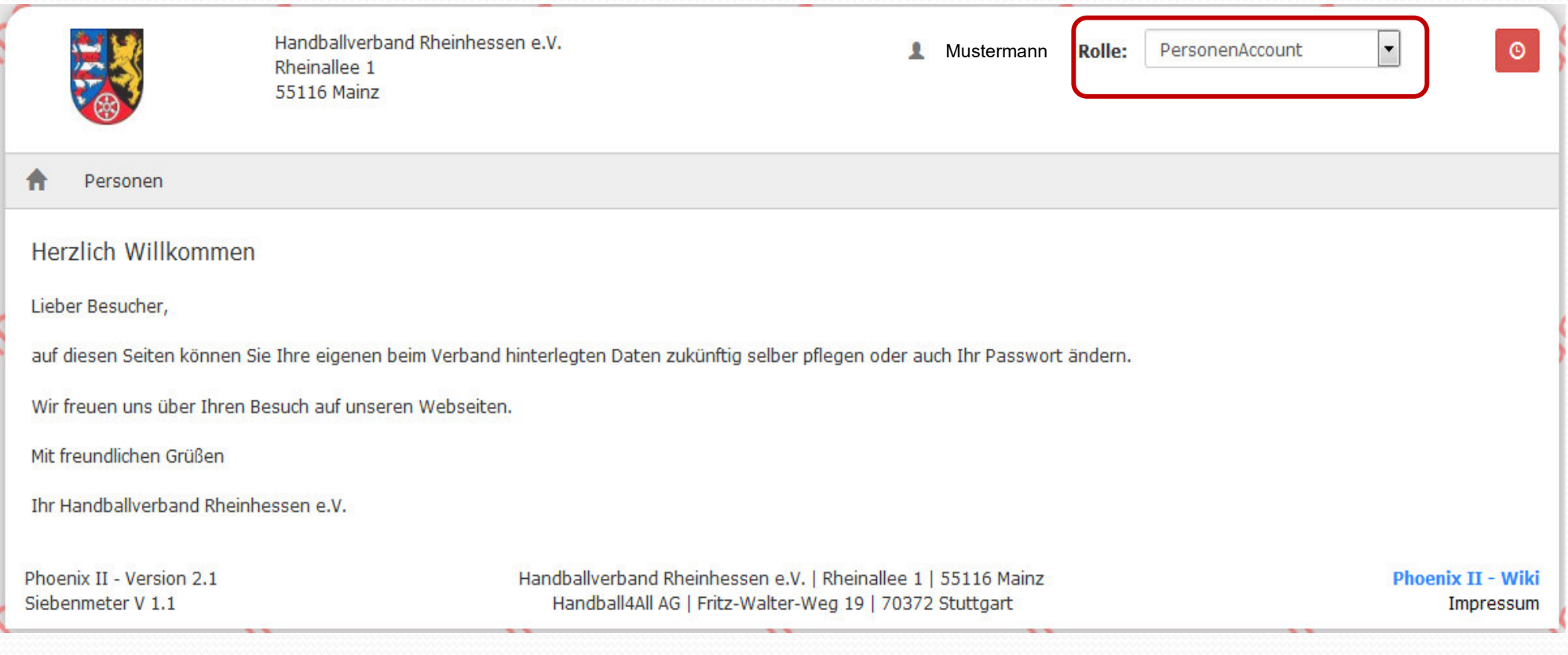

 $\le$ 

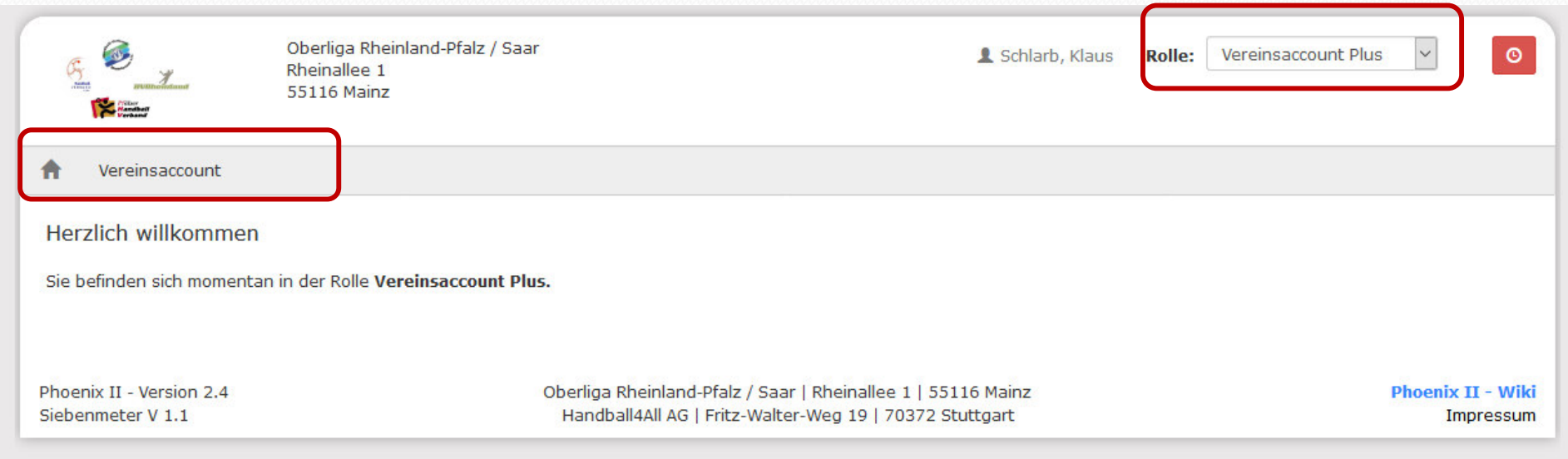

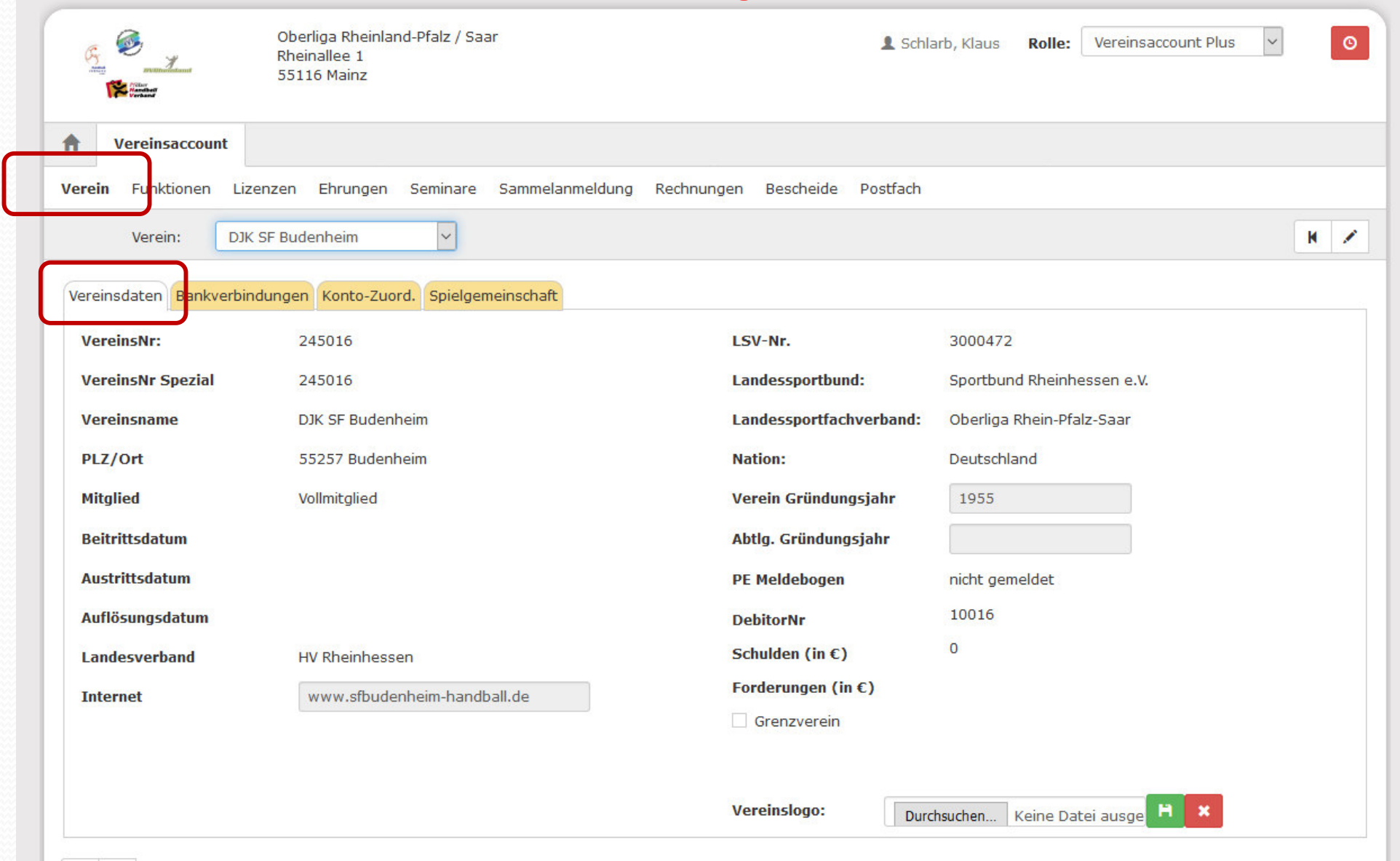

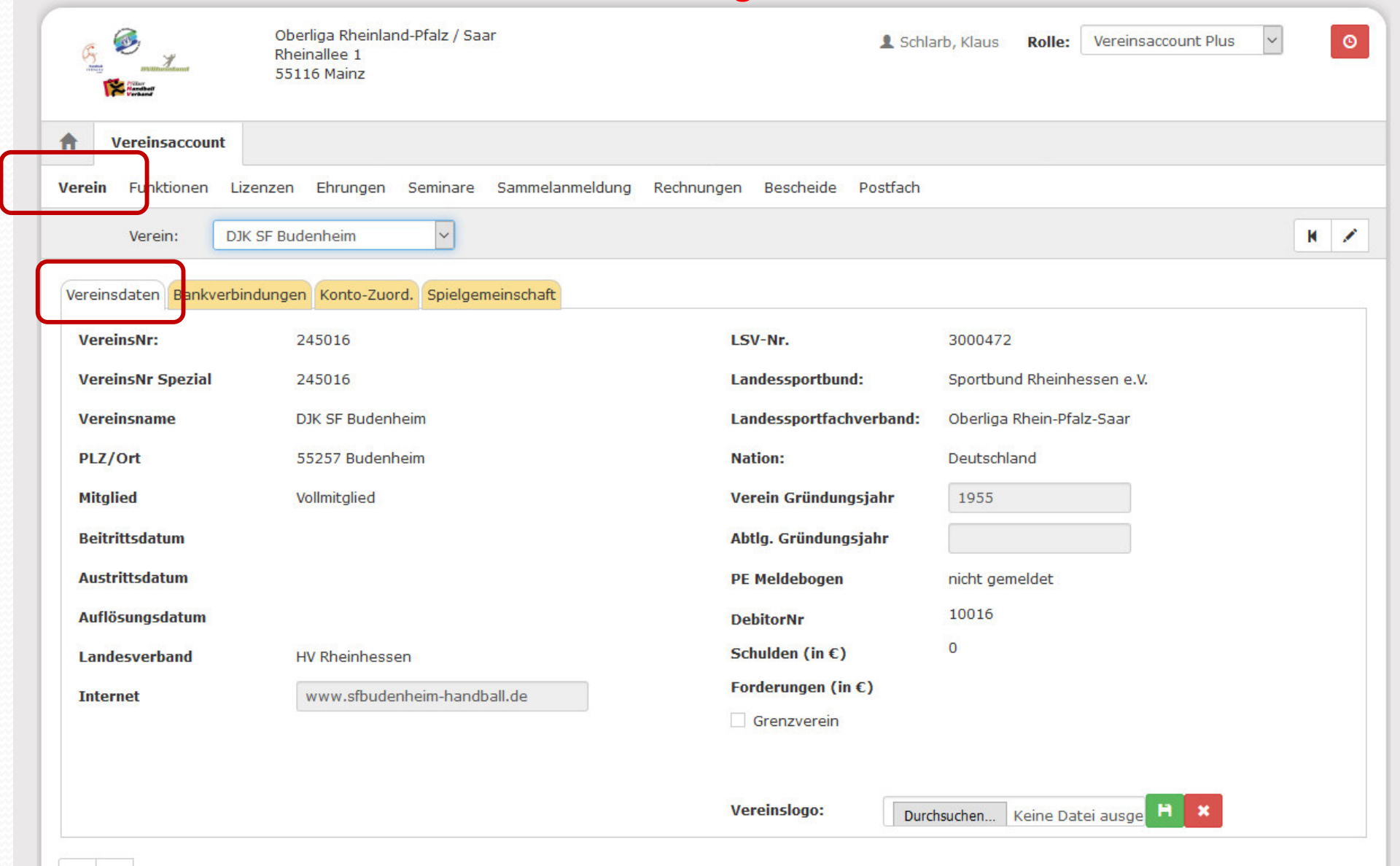

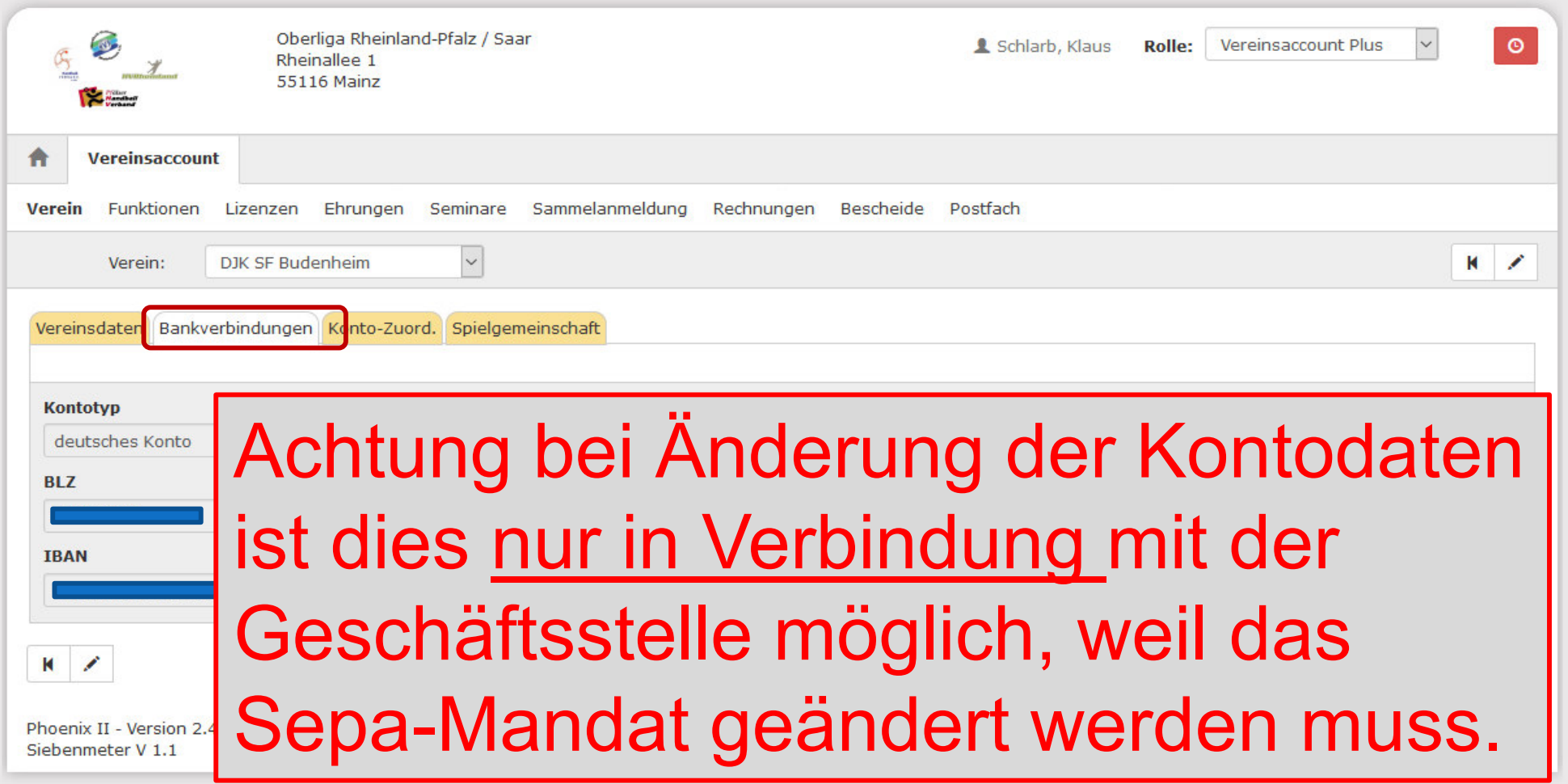

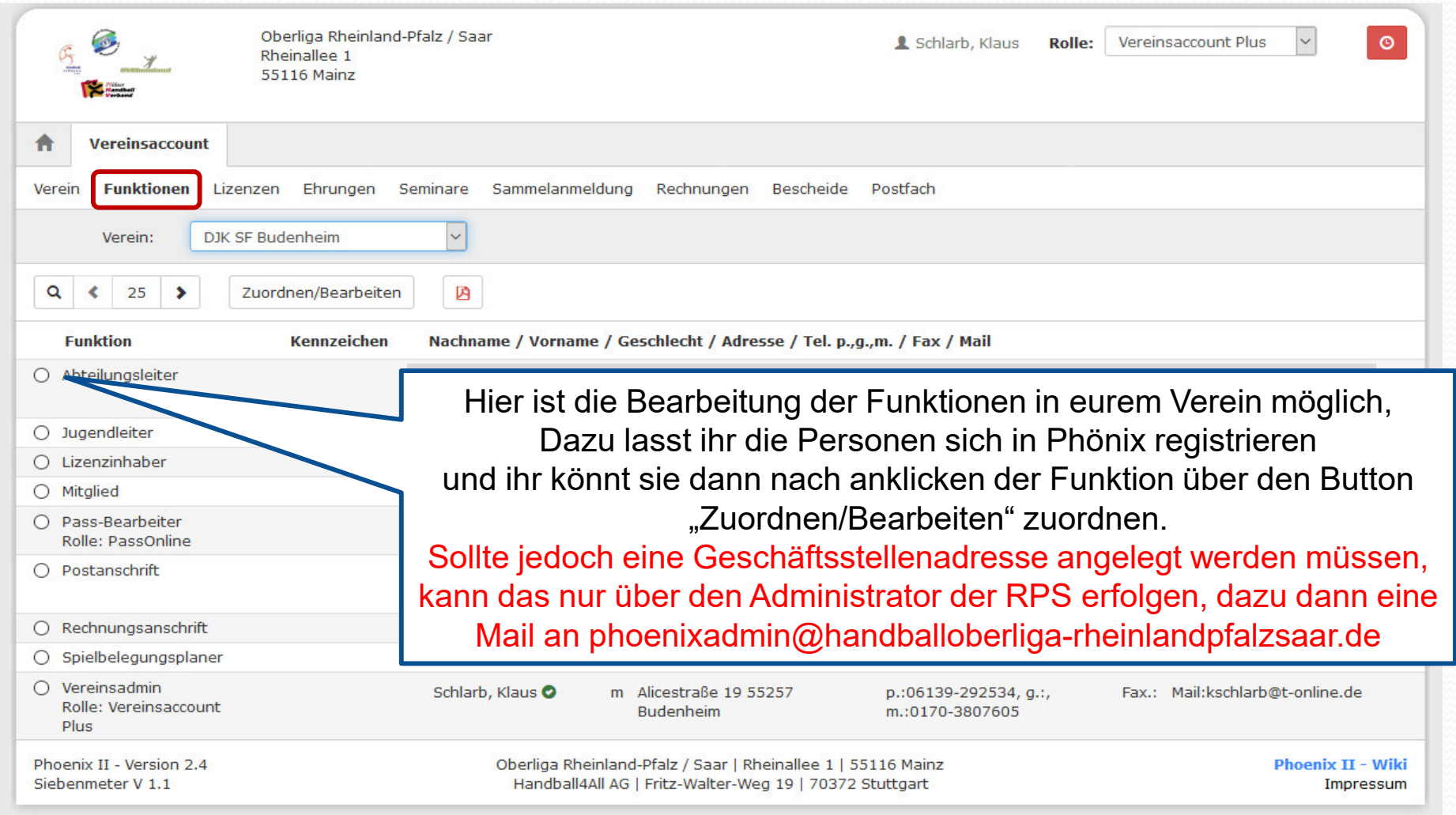

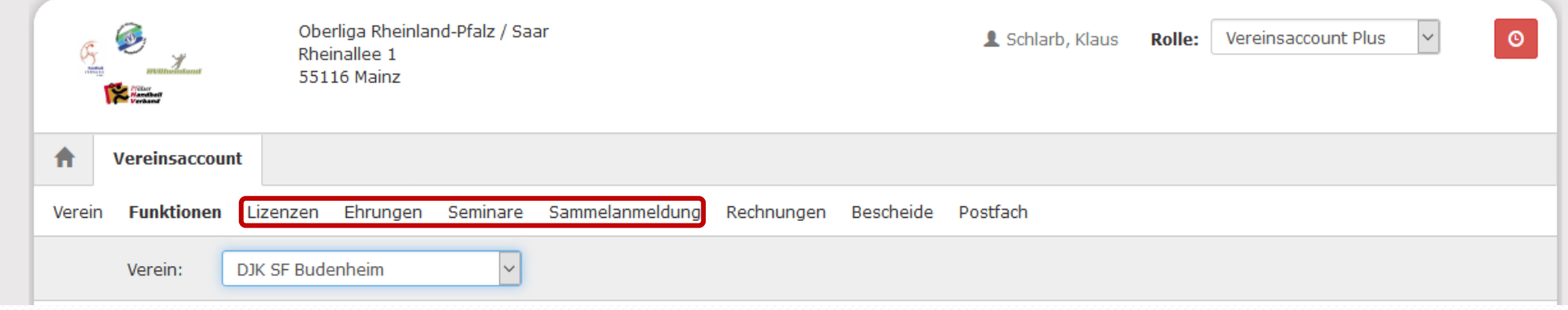

- Die Menüpunkte:
- -Lizenzen
- -Ehrungen
- -Seminare
- -Sammelanmeldungen

sind zwar sichtbar, werden aber zur Zeit nicht genutzt.

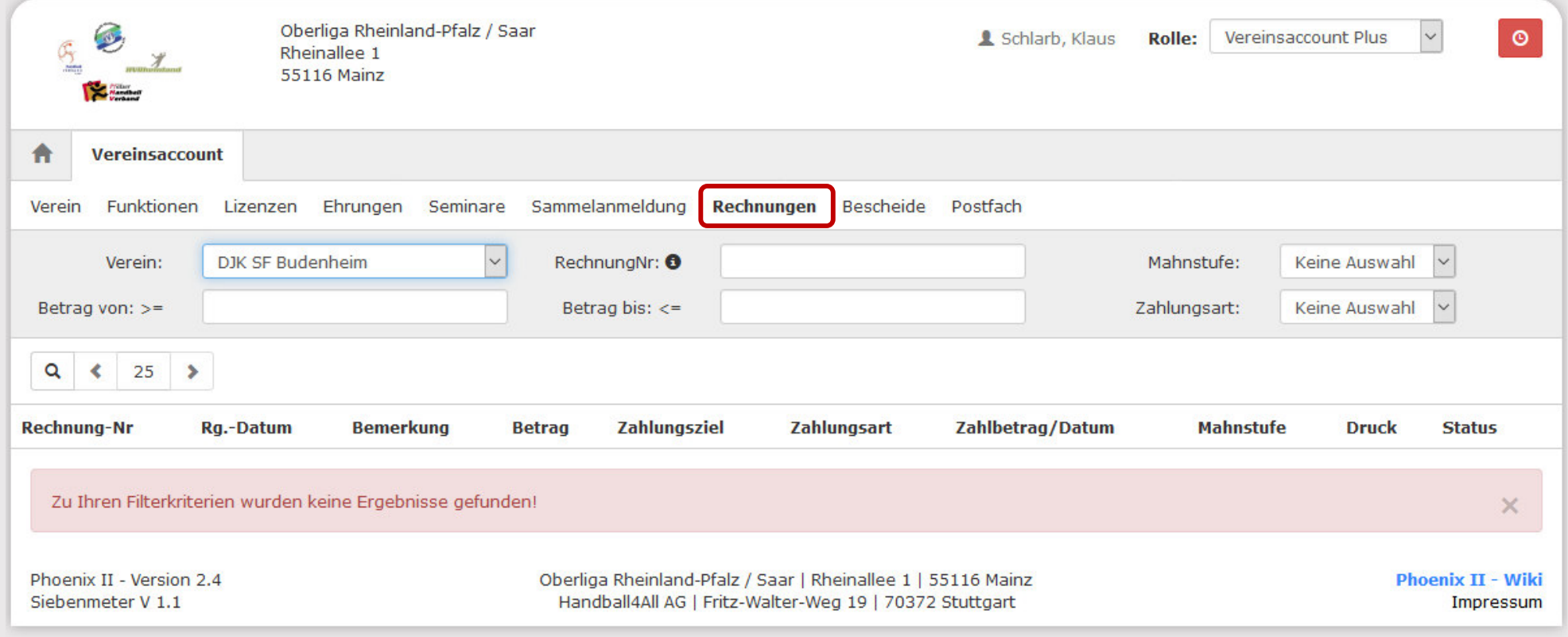

# Hier werdet ihr alle Rechnungen sehen, eures Vereines

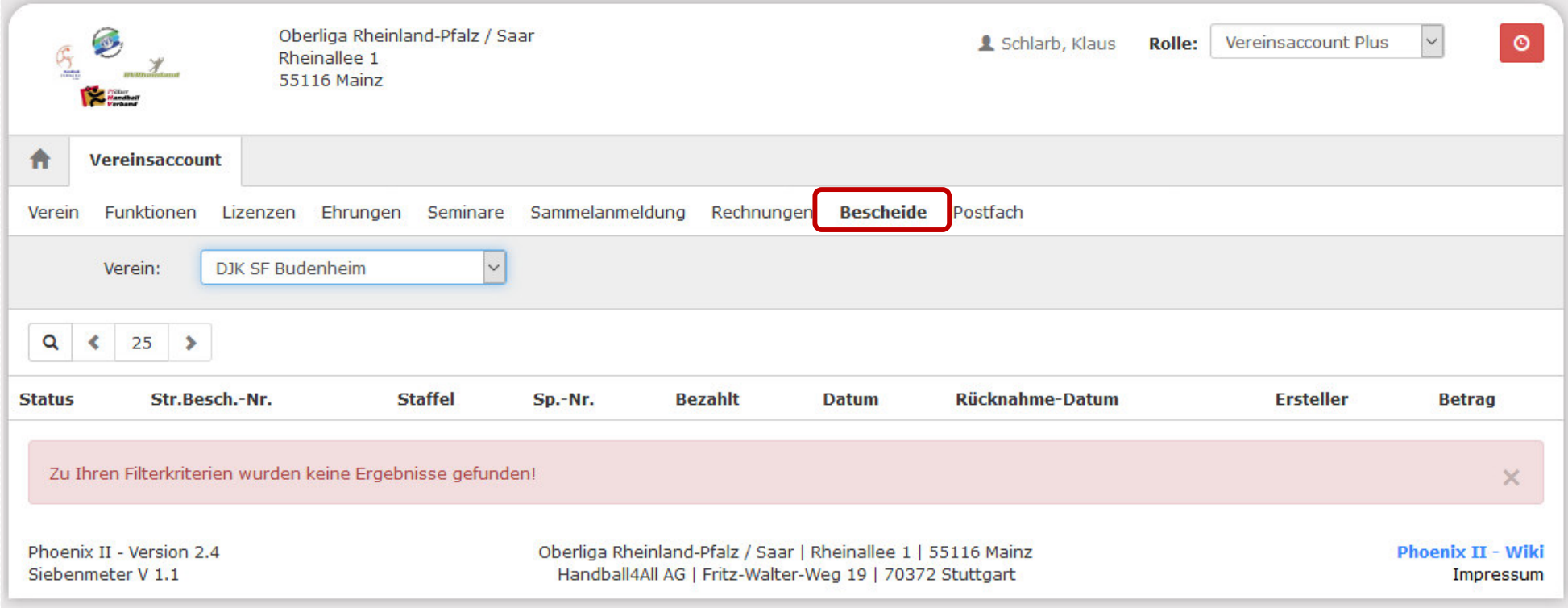

## Hier werdet ihr alle Bescheide sehen, eures Vereines

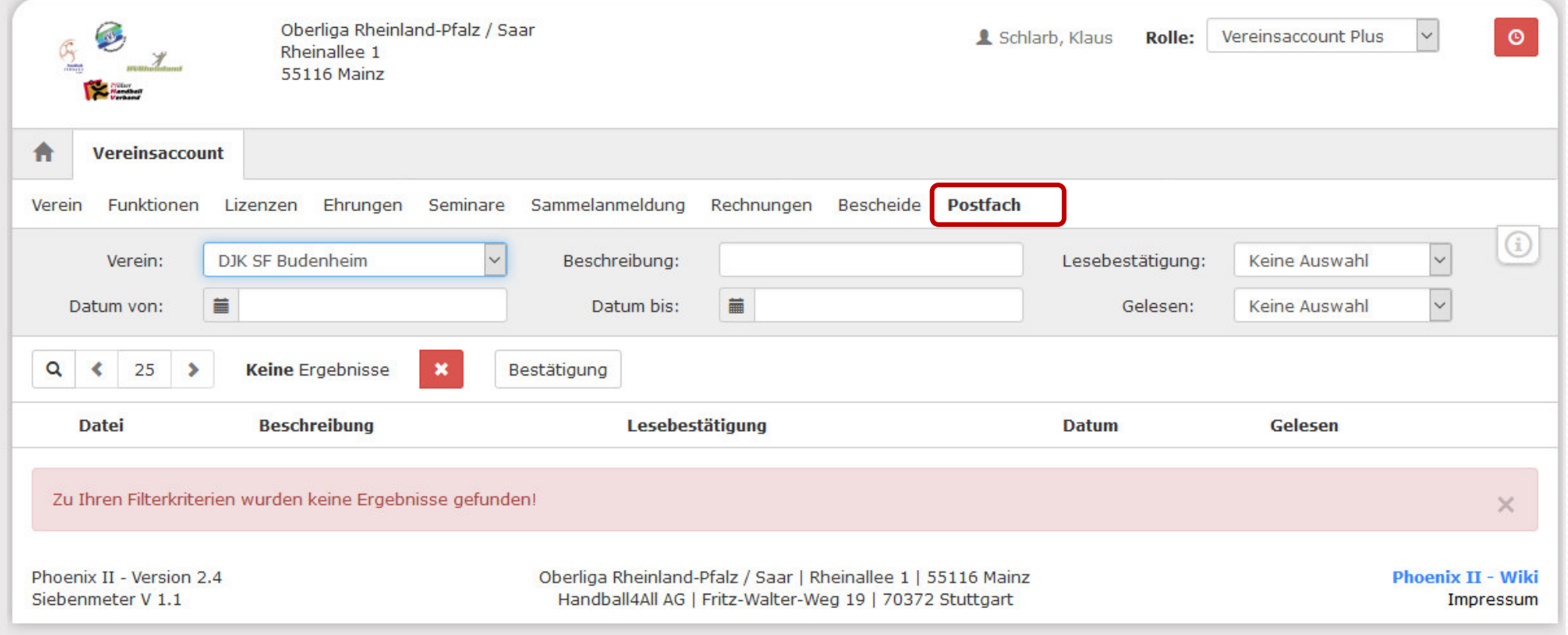

#### Der Menüpunkt:

Postfach<br>draws: ist zwar sichtbar, wird aber zur Zeit nicht genutzt.

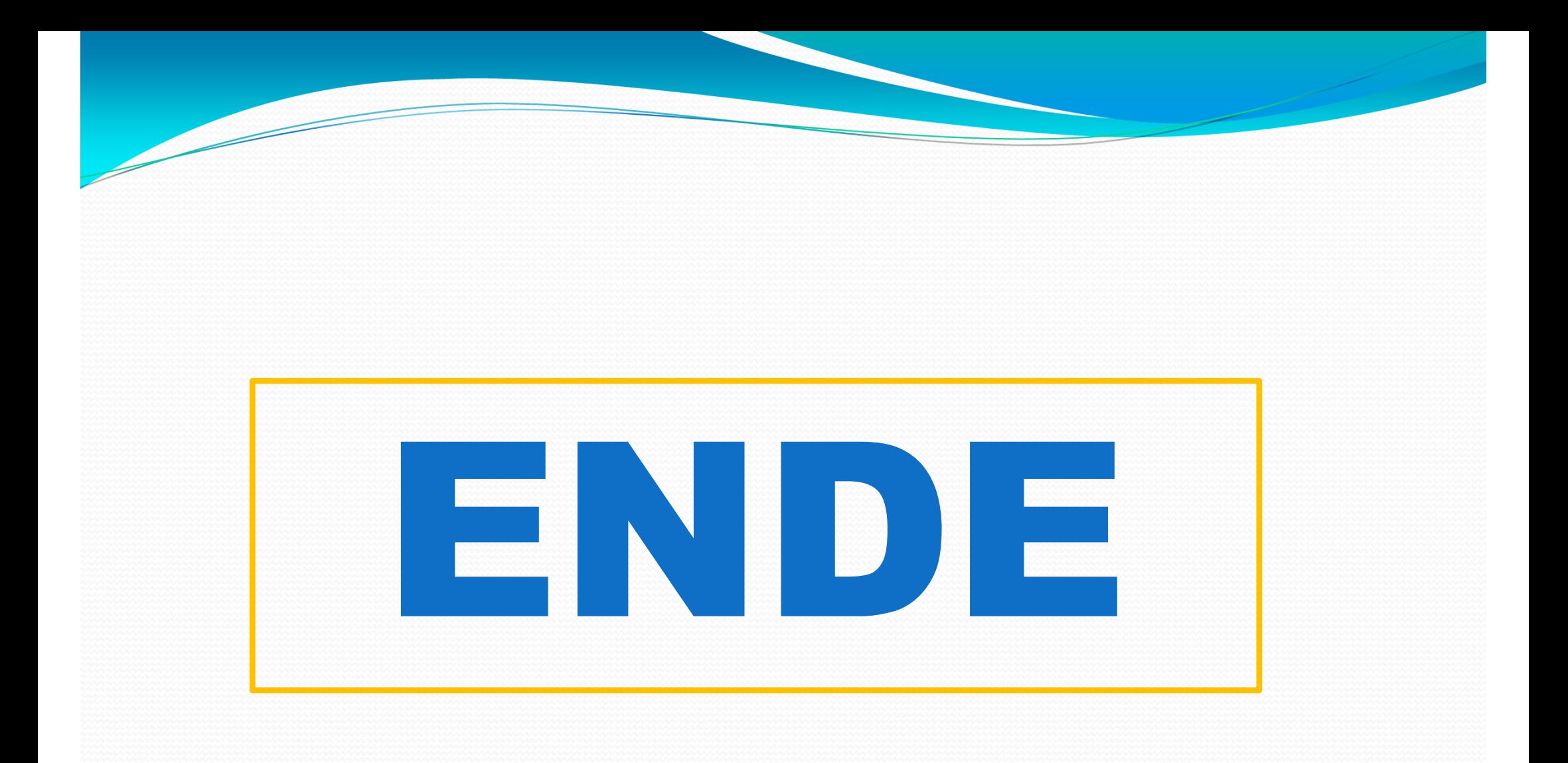